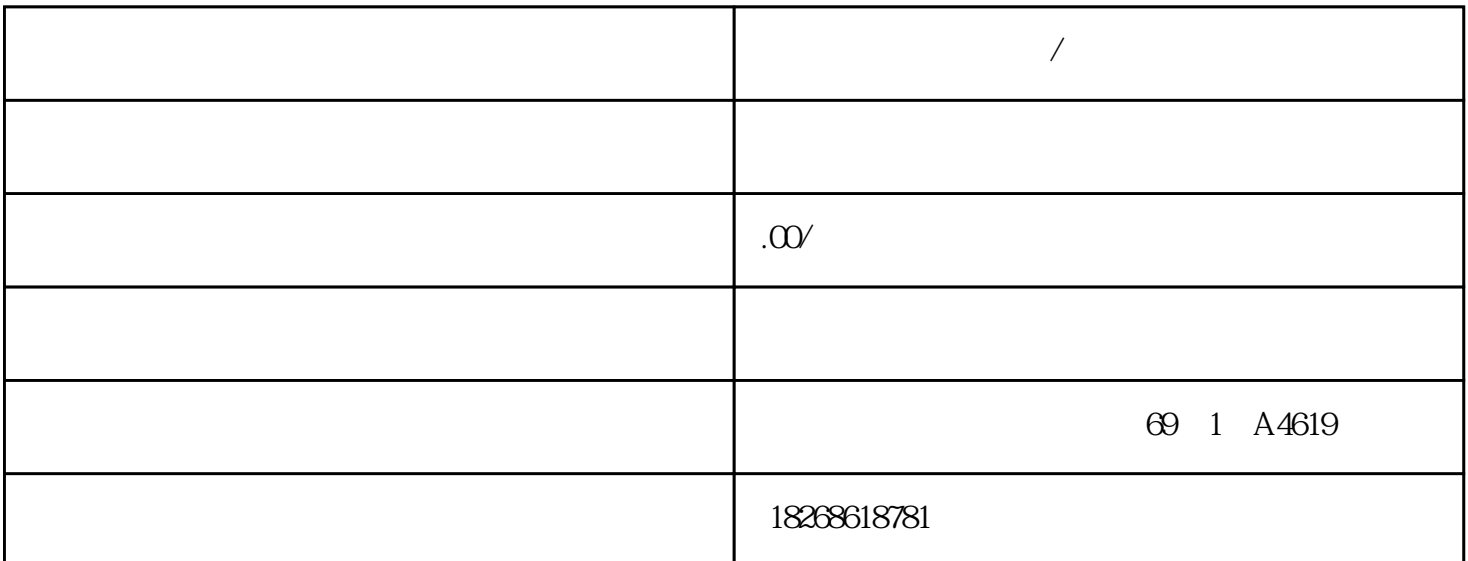

**三亚市西门子代理商/经销商**

1. TP070 TP170A TP177A T P170B TP177Micro TP177B TP177B PN/DP TP270 TP27 TP277 TP37 KTP178 KTP400 KTP6 00 KTP1000 KTP1500 2. OP3 OP5 OP7 OP15 OP17 OP73micro OP77 A OP77B OP177B OP170B OP25 OP27 OP270 OP277 OP37 3. 270、MP277、MP277-8KEY、MP277-10KEY、MP277-10TOUCH、MP370-12 TOUCH、MP370-12KEY、 MP370-15TOUCH、MP370-19TOUCH、MP377-12TOUCH、MP377-12KEY、MP377-15TOUCH、MP377- 19TOUCH 4. SMART LINE SMART 700 SMART 700E SMART 1000 SMART 10000EModbus RTU handlows RTU  $\mathbf M$ odbus RTU  $\mathbf M$ 

Modbus \* MBUS CTRL/M B\_CTRL2 指令中的 Timeout 参数)内没有响应(错误代码 3)。● 响应字符之间的时间\*出允许  $3$  and  $1$ 中存在 CRC 错误(错误代码 8)。● 返回的功能与请求不符(错误代码 7)。Modbus 主站在 Done Error **MBUS\_CTRL/MB\_CTRL2** Modbus mModbusRetries http://www.mmmodbus.com/mmmodbus.com/mmmodbusRetries http:// dbusRetries  $\text{BYTE}$  0  $255$   $\text{*}$  $\rm Mod$ bus the municipal method is the municipal method in  $100$ who dbus the contract and the contract  $\mathbb{C}$  PU  $\mathbb{C}$  PU  $\mathbb{C}$ MBUS CTRL/MB\_CTRL2 Error 3 MBUS\_CTRL/MB\_CTRL2 Modbus mModbusChar

Timeout,  $*$  mModbusCharTimeout INT 1  $3000$  / Modbus Modbus Modbus  $\sim$  $\rm Mod$ bus  $5$  Modbus  $6$ deus to the Modbus to the Modbus 16) and Modbus  $\sim$  16

/ Modbus MBUS\_MSG/MB\_MSG2 101 Modbus 101 Modbus 101 Modbus 101 Modbus 401 Modbus 2001 Modbus 2002 101 Modbus 2008 MBUS\_MSG/MB\_MSG2 / Modbus / Mo dbus MBUS\_CTRL/MB\_CTRL2 Modbus mMo<br>dbus ForceMulti mModbus ForceMulti TRI IF dbusForceMulti 1 mModbusForceMulti 1 mModbusForceMulti 1 mModbusForceMulti 1 mModbusForceMulti 1 mModbusForceMulti 2 mModbusForceMulti 2 mModbusForceMulti 2 mModbus  $\sim$  5 mModbus RTU 2 mModbus RTU 3 mModbus RTU 3 mModbus Modbus Modbus RTU STEP 7-Micro/WIN SMART Siemens Modbus RTU Modbus RTU Modbus RTU  $\text{Modus } RTU$   $\text{RS-485}$   $\text{O}$   $\text{1}$ Micro/WIN SMART  $RS-485$  0  $1$  RS-232(可选信号板端口 1)进行 Modbus 通信。Modbus RTU 主站指令可组态 S7-200 SM ART, Modbus RTU External Modbus RTU ART, Modbus RTU ART 2 Modbus RTU Modbus RTU S7-200 SMART  $\text{Modbus RTU}$  and  $\text{Modbus RTU}$  is a set of  $\text{Modbus RTU}$ (Instruction) " " (Libraries) Modbus Modbus STEP 7-Micro/WIN SMART POU  $CPU$ CPU CR20s CPU CR30s CPU CR40s CPU CR60s Modbus RTU RS485 9 CRs CPU 9 Modbus Modbus 2 Modbus 2 Modbus 2 Modbus 2 Modbus 2 2 Modbus 2 2 Modbus 2 2 Modbus 2 2 Modbus 2 2 Modbus 2 2 Modbus 2 2 Modbus 2 2 Modbus 2 2 Modbus 2 2 Modbus 2 2 Modbus 2 2 Modbus 2 2 Modbus 2 2 Modbus Modbus RTU Modbus Modbus CPU MBUS\_CTRL/MB\_<br>CPU 0 1 Modbus CPU 0 1 Modbus CTRL2 (541) Modbus CPU 0 1 Modbus 主站通信。当您将 CPU 端口用于 Modbus 通信时,无法再将其用于任何其它用途,包括与 HMI MBUS CTRL/MB CTRL2 SM Modbus  $\blacksquare$ Modbus  $-3$  1  $1942 \t\t - Modbus$  286  $V$  STEP 7-Micro/WIN SMART where the contract of the contract of the contract of the contract of the contract of the contract of the contract of the contract of the contract of the contract of the contract of the contract of the contract of the cont arthur are a controlled the control of the control of the control of the control of the control of the control of the control of the control of the control of the control of the control of the control of the control of the Modbus 改回 PPI,以便可与 HMI 设备通信,应将MBUS\_CTRL/MB\_CTRL2 指令的模式参数设置  $(0)$  2010 1 PC 677B 17" 为替换产品,可购买安装兼容的 19" 触摸屏前面板。逐步淘汰用于面板 PC 677B 的 17" 触摸 USB USB 17" 6AV7874-0.. USB PC 677B 17" 6AV7874-1... USB PC 677B 17"  $2010$  1  $2010$  $17" \qquad 19" \qquad \qquad 17"$  $(6AV7874-0BC20-1ACO)$  19"  $17"$  $19"$  $(17"$  example PC 677B  $3W$  $19"$   $17"$   $25%$   $->17"$   $19"$  $S7-1500$ CPU  $CPI$  $CPU$ cpu cm/cp  $IP$  $\sqrt{2}$  / CP  $U$ – CPU SIMATIC – CPU SIMATIC F-C<br>F-CPU F-LO F PU:显示 F-CPU 与 F-I/O 的安全模式和 F 参数的状态概览。显示屏访问保护在 CPU 的属  $S$ TEP 7  $P$  $\ast$ and the centre of the SIMATIC state  $\mathbb{R}^n$  cpu

PC (2010)

 $1 \quad 1 \quad ) \qquad 5 \qquad 2015 \quad 1$ 4 6 10<br>
Rasic Panel IP65 15 SIMATIC Basic Panel 防护等级,可以理想的用在简单的可视化任务中——甚至是恶劣的环境中。其它优点包括集成了软件 SIMATIC HMI KP300 3 FSTN PROFINET 型HMI 任务,可以更换背光颜色。应用领域用于复杂度有限的 HMI 任务的面板;用在PROFINET  $SIMATIC S7-1200$  $\mathcal{O}(\mathcal{C})$  $HMI$  and  $\cdots$  $**$  32 5 **https://www.franchilden.com** KTP300Basic mono 26  $\text{FSTN}$  and  $240x80$ 0 个可自由组态的功能键。键盘采用了手机键盘的设计,可以直观\*\*的输入数字和文字。KTP300 Basic mono  $S7-1200$  HMI WinCC Basic V11  $KTP300$   $250$  HMI  $KP300$ THE REAL SIMATIC HMI KTP1000  $\pm$  10 TFT  $+$  TP1000 Basic color  $10.4$  TFT  $256$  640 x 480  $8$ KTP1000Basic color S7-1200 HMI WinCC flexi ble Compact S7-1200 STEP7 HMI KTP1000  $500$  HMI WinCC flexible Compact  $\hfill{\text{DPI}}$  $MPI$ OUC CHECK COUC EN: EN: TRUE EN EN TRUE, Done Error EN EN CPU  $*$  Req:Req:  $\mathbb{R}\text{e}$ q and  $\mathbb{R}\text{e}$ q and  $\mathbb{R}\text{e}$ eq and active: Active must be a pure service and active must be a service  $\mathbb{R}$  $(\text{Active} = \text{TRUE})$   $(\text{Active} = \text{FALSE})$ 接中,本地 CPU 启动到远程设备的通信。在被动连接中,本地 CPU 等待远程设备启动通信。对  $57-200$ SMART CPU  $UDP$  $\Box$  Done:  $\Box$  Done  $\Box$  Done  $\Box$  Done  $\Box$  Done  $\Box$ Done Busy Error Status Done Busy Busy Busy and Done Req \*\* Busy Busy: Busy:<br>OUC Busy TRUE OUC Busy Busy Busy Busy error: Error: Error: Error: Error: Error: Error  $\alpha$  $\text{FALSE}$  OUC Error Status Done Busy FALSE OUC Error Status Error Status<br>Error Error ConnID ConnID TCP\_CONNECT ISO\_CONNECT UDP\_CONNECT<br>
mID 0 65534 ConniD  $ComID$   $ComID$   $0$  65534 ConnID